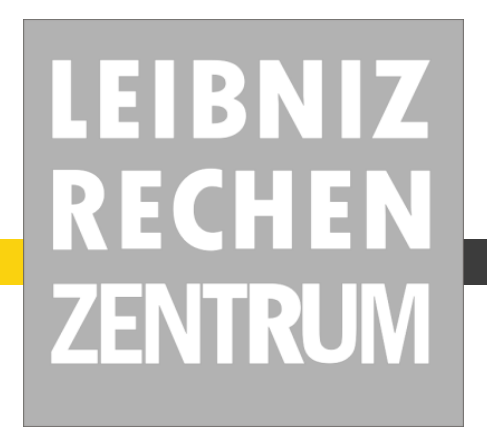

# **MSLURM Multi cluster management**

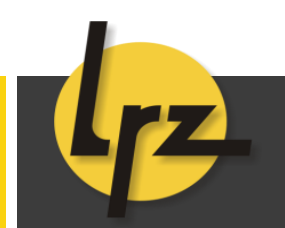

juan.pancorbo@lrz.de

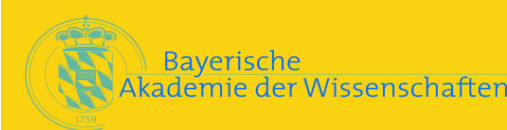

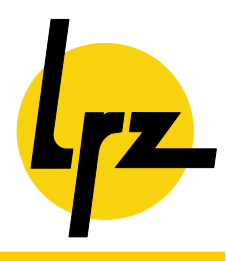

- LRZ is the computer centre for Munich's universities and is part **of the Bavarian Academy of Sciences and Humanities.**
- As a service provider for scientific high performance computing, **LRZ operates compute systems for use by educational institutions in Munich, Bavaria, as well as on the national level.**
- **LRZ provides own computing resources as well as housing and managing computing resources from other institutions such as Max Planck Institute, Technische Universität München, or Ludwig Maximilians University.**

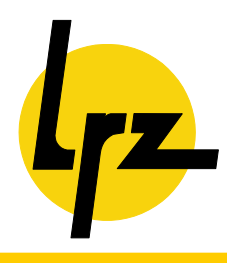

- The tier 2 Linux cluster operated at LRZ is a heterogeneous **system with different types of compute nodes, divided into 13 different partitions, each managed by SLURM.**
- **The various partitions are configured for the different needs and services requested, ranging from single node multiple core NUMAlink shared memory clusters, to a 16-way infinibandconnected cluster for parallel job execution, or an 8-way Gbit Ethernet cluster for serial job execution.**
- The size of the clusters ranges are small in some cases (1,4,8 or **10 nodes) and up hundreds of nodes for others.**
- **Having one different host for each cluster where to run the slurm control daemon was not desired. A centralized solution was requested**

## Resources managed by slurm

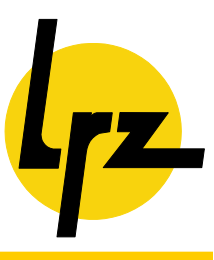

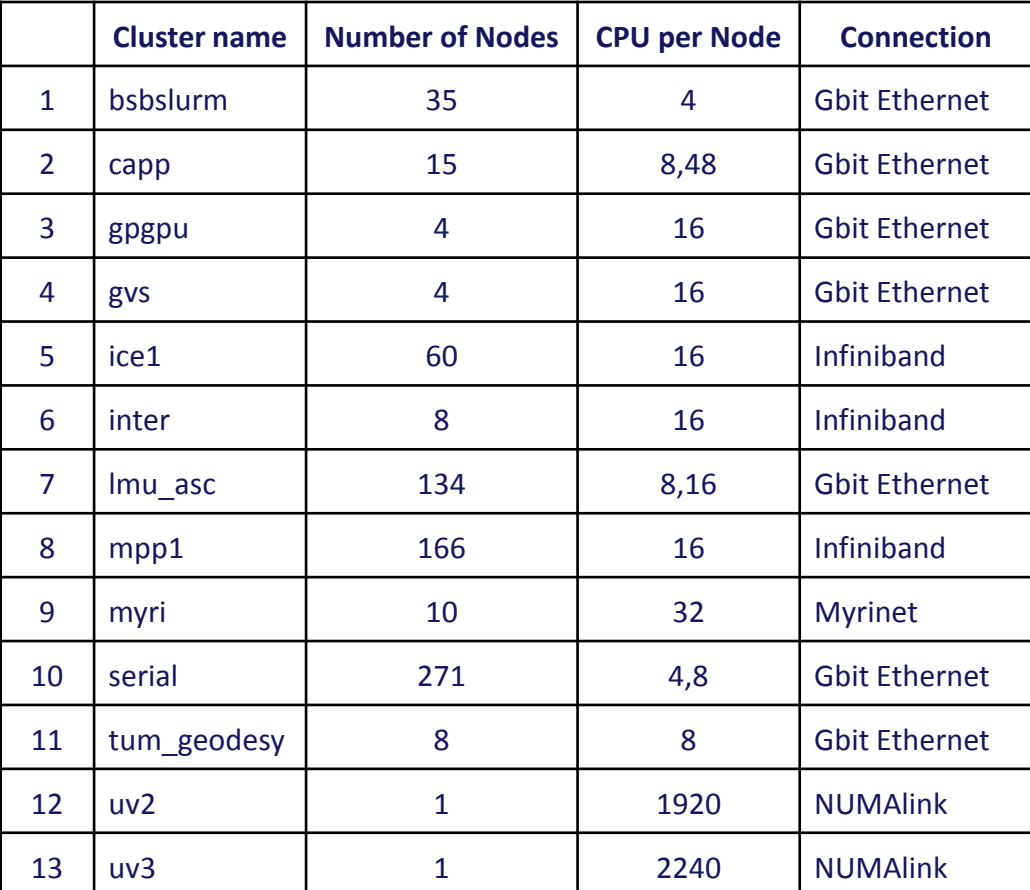

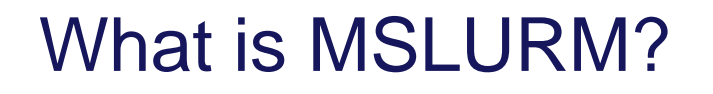

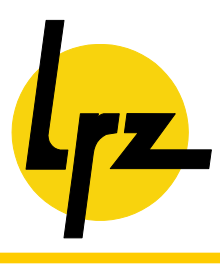

- **MSLURM** is a script which allows you to run several slurm **clusters (each one with his own configuration) from the same control node.**
- **MSLURM is essentially a wrapper which uses the environment variable \$SLURM\_CONF to specify a different slurm.conf file to each particular cluster.**
- **That means that different slurmctld daemons or slurmdbd daemons will be running on the same machine, and the system administrators can send slurm commands to any (or all) of the clusters in an easy way.**

### Use of MSLURM

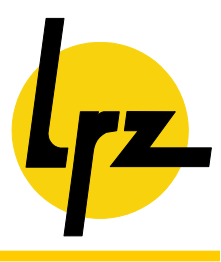

■ The first parameter in the MSLURM call is the cluster name and **the rest of the parameters are the standard slurm command with its own parameters.**

### ■ **mslurm cluster\_name sinfo**

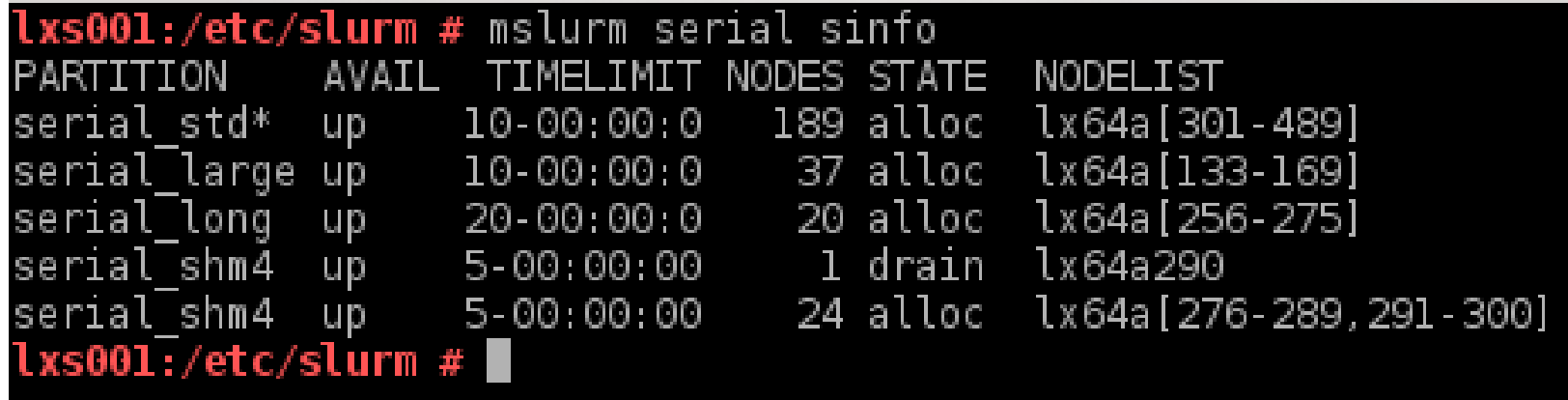

## MSLURM examples (I)

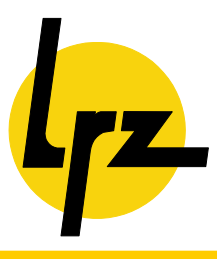

### ■ **MSLURM can check the status of all the configured slurmctld**

lxs001:/etc/slurm # mslurm -a status cluster inter: slurmctld (pid 13225) is running... cluster icel: slurmctld (pid 13262) is running... cluster uv2: slurmctld (pid 13299) is running... cluster uv3: slurmctld (pid 20265) is running... cluster mppl: slurmctld (pid 13373) is running... cluster gvs: slurmctld (pid 13410) is running... cluster myri: slurmctld (pid 13447) is running... cluster gpgpu: slurmctld (pid 13484) is running... cluster serial: slurmctld (pid 13519) is running... cluster lmu\_asc: slurmctld (pid 13558) is running... cluster tum\_geodesy: slurmctld (pid 13593) is running... cluster bsbslurm: slurmctld (pid 13630) is running... cluster capp: slurmctld (pid 7148) is running... cluster rsrvd: slurmctld (pid 2086) is running... cluster local: slurmctld (pid 7186) is running... cluster local: slurmd (pid 7281) is running... lxs001:/etc/slurm # ∎

## MSLURM examples (II)

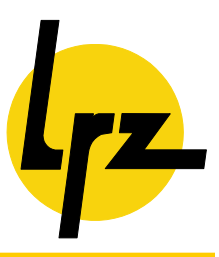

### ■ **Also for all the configured slurmdbd**

 $lxs001:-$  # mslurmdbd -a status union cos: slurmdbd (pid 14932) is running... union res: slurmdbd (pid 11746) is running... union test: slurmdbd (pid 11518) is running... union ruhl: slurmdbd (pid 11692) is running... union logdb: slurmdbd (pid 23405) is running... union pruebas: slurmdbd (pid 11726) is running...  $x \le 001 : 4$ 

## MSLURM examples (III)

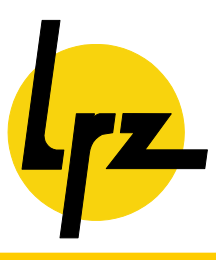

### ■ **It can start and stop the daemons**

### $l$ xs001:~ # mslurm log stop;mslurm log start cluster log: stopping slurmotld: cluster log: slurmctld is stopped cluster log: starting slurmetid:  $lxs001:-$ #

## MSLURM examples (IV)

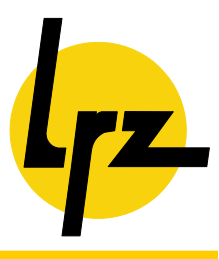

#### ■ The issued clusters can run with the same database or not.

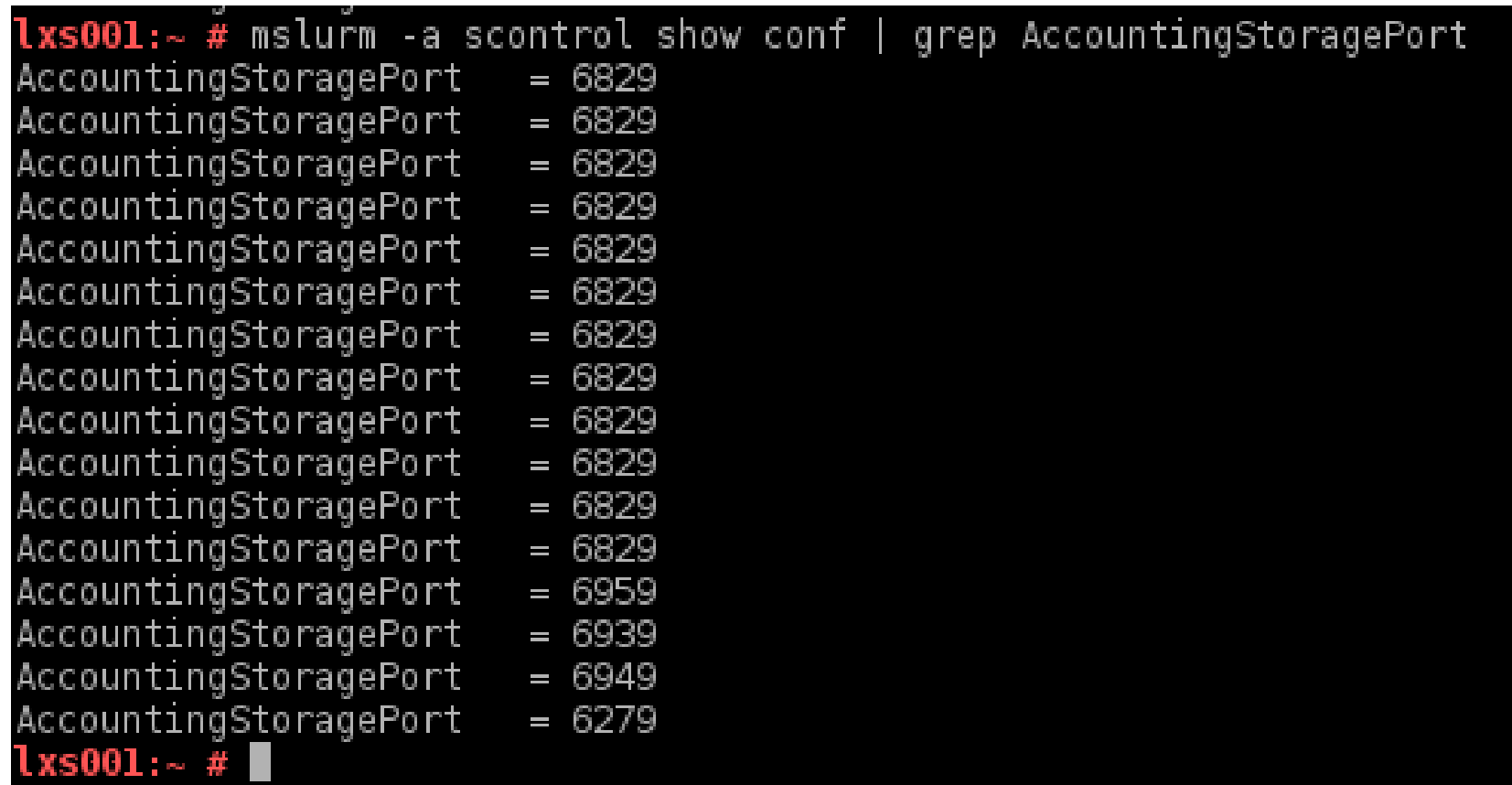

## MSLURM examples (V)

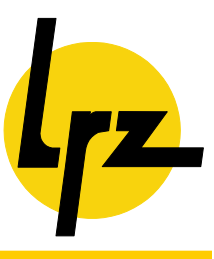

### ■ It provides additional debug info if requested.

 $lxs001:-$  # mslurm -d log, rsrvd sinfo mslurm: DEBUG: cluster l̃cg: objname='lcg' mslurm: DEBUG: cluster lcg: export SLURM\_CONF='/etc/slurm/cn=lcg/slurm.conf' mslurm: DEBUG: cluster log: export SLURM\_FILEEXT='-log' mslurm: DEBUG: cluster lcg: export SLURM\_MESGPRE='cluster lcg:<br>mslurm: DEBUG: cluster lcg: export SLURM\_CLUSTERNAME=lcg mslurm: DEBUG: cluster lcg: command='sinfo' AVAIL TIMELIMIT NODES STATE NODELIST PARTITION lx64el4 mslurm: DEBUG: cluster rsrvd: objname='rsrvd' mslurm: DEBUG: cluster rsrvd: export SLURM\_CONF='/etc/slurm/cn=rsrvd/slurm.conf' mslurm: DEBUG: cluster rsrvd: export SLURM\_FILEEXT='-rsrvd' mslurm: DEBUG: cluster rsrvd: export SLURM\_MESGPRE='cluster rsrvd: ' mslurm: DEBUG: cluster rsrvd: export SLURM CLUSTERNAME=rsrvd mslurm: DEBUG: cluster rsrvd: command='sinfo' PARTITION AVAIL TIMELIMIT NODES STATE NODEL TST mppl double up 1-00:00:00 4 idle lxa[175-178]

## MSLURM examples (VI)

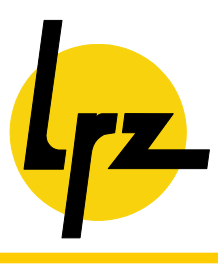

■ It can show the parameters of the clusters so you can compare **them by grepping the output**

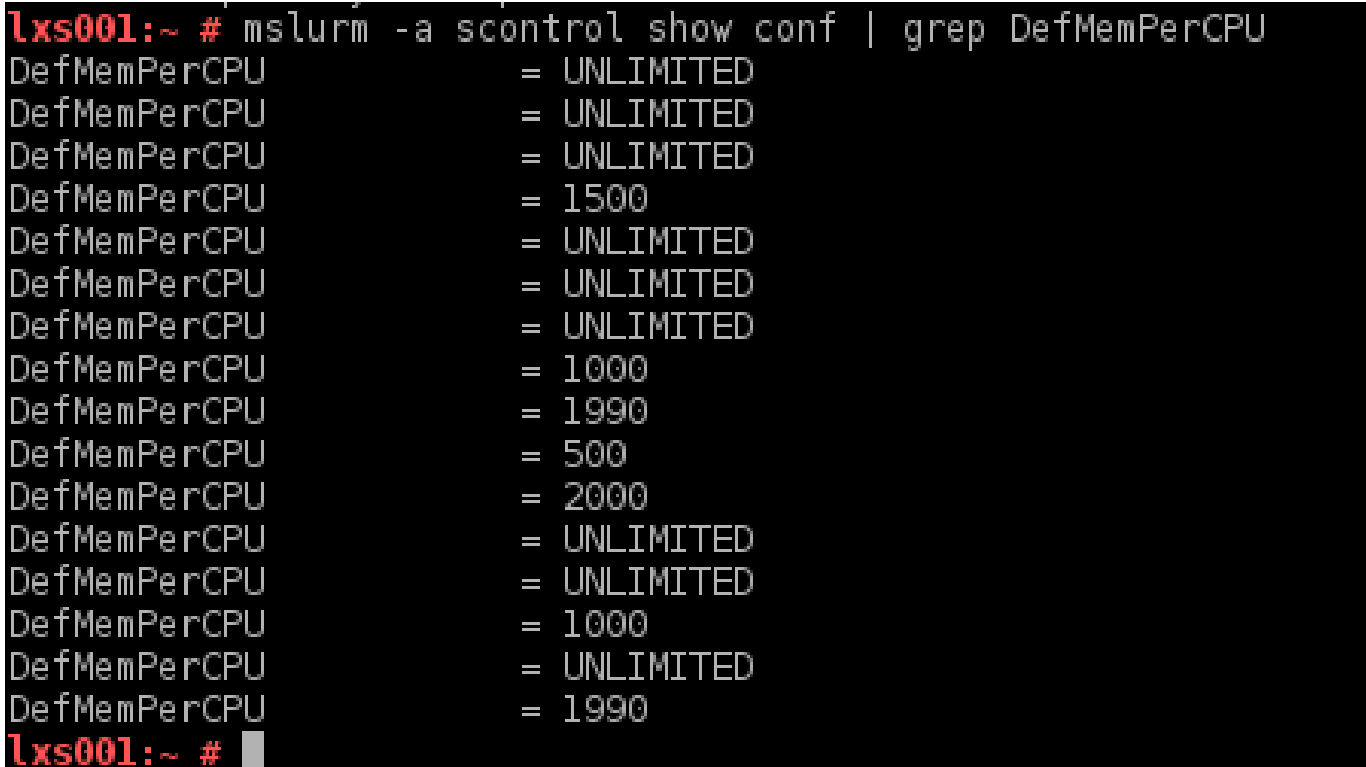

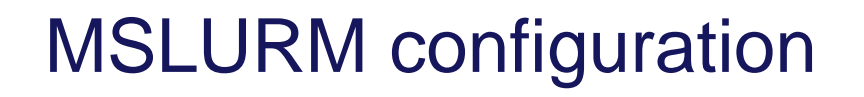

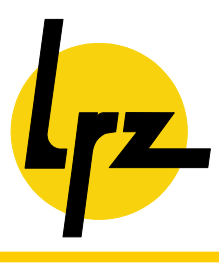

- An additional mslurm.conf is needed, which is located at **/etc/slurm. In this file you have to specify the cluster name and the database that it will use.**
- The standard configuration files (slurm.conf gres.conf) are **located on a subfolder named with the cluster name defined in mslurm.conf (/etc/slurm/cn=cluster\_name)**

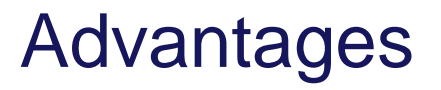

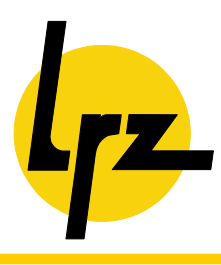

- **Centralized management. Is not needed a separate host for each cluster. All of them can run on the same host.**
- Slurm commands can be sent to clusters on different databases **with a single mslurm command.**
- **Parameters which are cluster-based but not partition-based (like DefMemPerCPU or SelectTypeParameters) can be added to a new different cluster with different values.**
- **Easy to add new clusters. Since slurm is already installed you only need to add the new slurm.conf file to the new folder, create the var-slurm folder (with the appropriate permissions), add the cluster to the mslurm.conf and add the cluster to the database.**

## **Disdvantages**

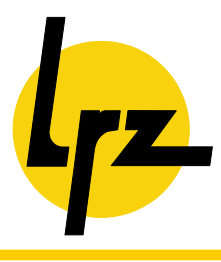

### ■ **SPOF**

- When changing the standard output of squeue with -o the **spaces characters in the string must be escaped "%p\ %N\ %c"**
- All the clusters have the same version of slurm

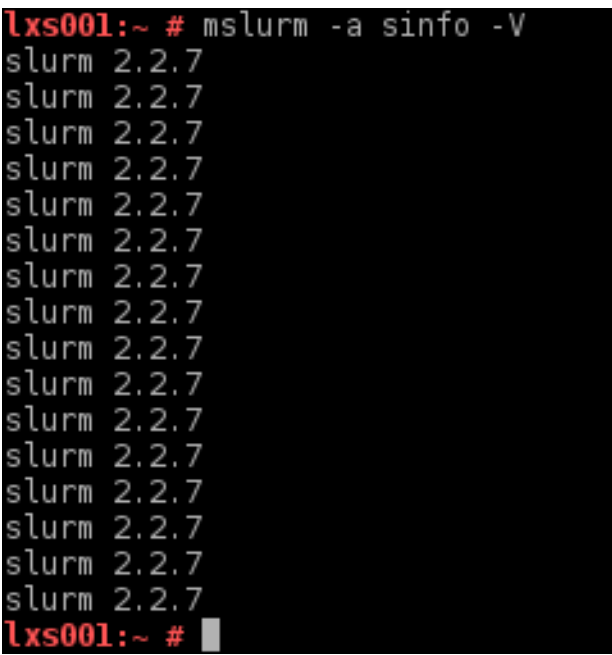

© 2013 Leibniz-Rechenzentrum

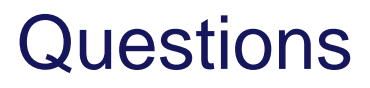

![](_page_15_Picture_1.jpeg)

![](_page_15_Picture_2.jpeg)

© 2013 Leibniz-Rechenzentrum

## Thank you!

![](_page_16_Picture_1.jpeg)

![](_page_16_Picture_2.jpeg)

### © 2013 Leibniz-Rechenzentrum